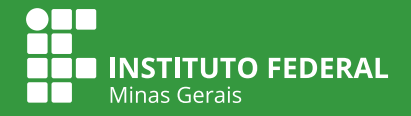

# REALIZAÇÃO DE **WEBCONFERÊNCIAS**

### PRIMEIRO ACESSO

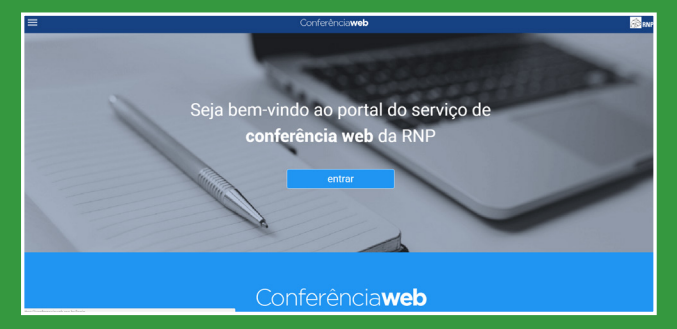

### 1. Acessar **conferenciaweb.rnp.br**

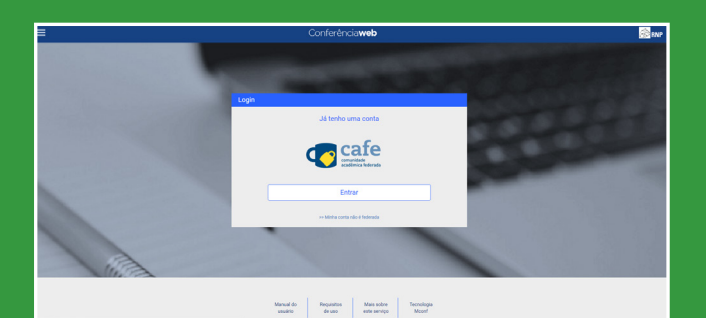

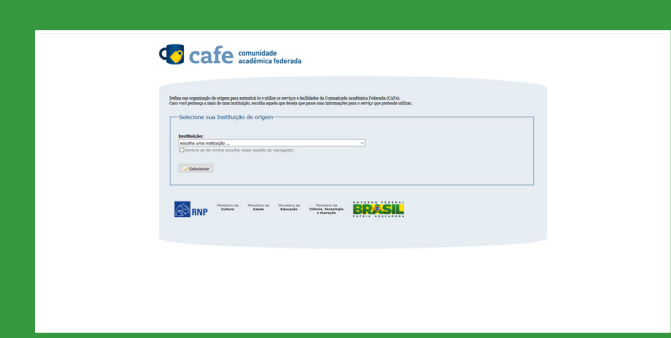

### 3. Escolher **Instituição**

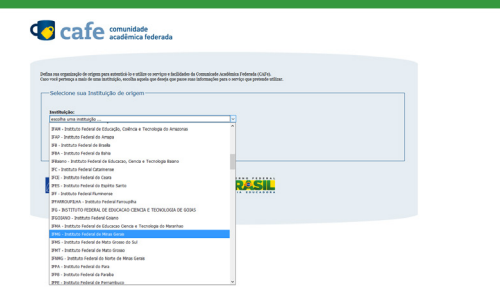

4. Escolher **IFMG - Instituto Federal de Minas Gerais**

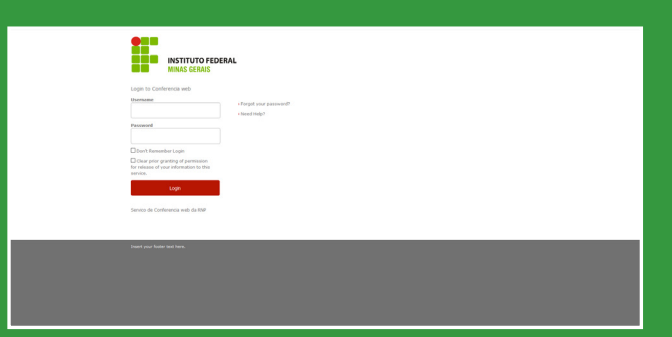

5. Preencher **login e senha** (mesmas credenciais do sistema Conecta. Na reitoria, mesmos dados de acesso do computador

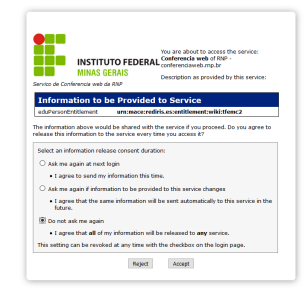

## 2. Entrar 6. Selecionar **Accept**

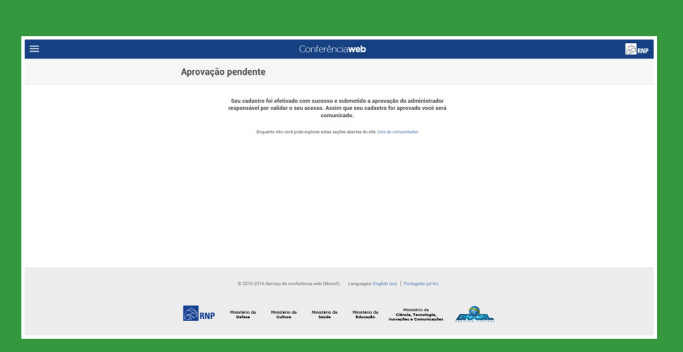

7. Aguardar um prazo de no máximo 6 horas para a **liberação do acesso**

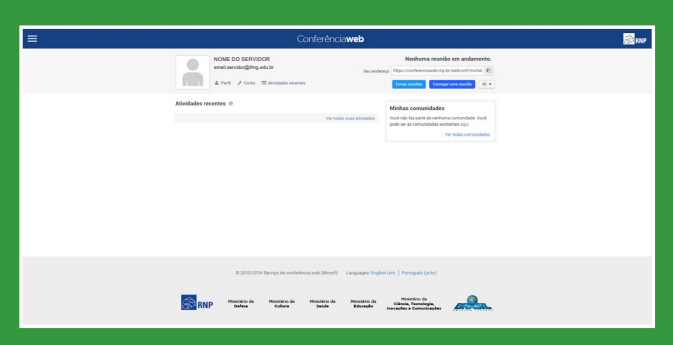

8. **Sala de webconferência**